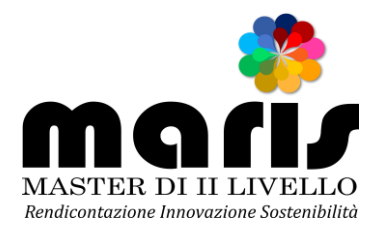

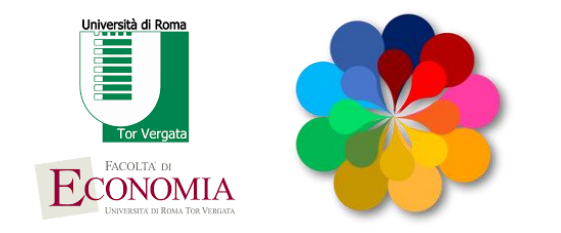

# **PROCEDURA PER FIGLI /ORFANI DI DIPENDENTI/PENSIONATI PUBBLICI PER BORSE INPS**

### **1. CHI PUÒ PARTECIPARE?**

#### **A. REQUISITI SOSTANZIALI (ART.4):**

**a) essere figlio o orfano di dipendente** o pensionato iscritto alla Gestione Unitaria delle prestazioni creditizie e sociali o di pensionato utente della Gestione Dipendenti Pubblici;

**b)** indicatore **ISEE** ordinario riferito al proprio nucleo familiare, valido alla data di presentazione della domanda;

 **BOX: Come si ottiene l'attestazione ISEE? (Art 5)**

**L'attestazione ISEE** è rilasciata **dall'INPS o dagli Enti Convenzionati** (Caf, Comuni, etc.) previa presentazione della predetta **Dichiarazione Sostitutiva Unica** da parte del richiedente. L'attestazione ISEE **è obbligatoria** ai fini del conseguimento della borsa (tempo medio 2 settimane (!). L'acquisizione della certificazione ISEE potrà essere verificata all'interno della procedura, nell'area riservata dei Servizi on line, attraverso la funzione "Segui iter domanda", dove comparirà la dicitura "ISEE certificato". **Si ricorda che dal giorno della sua elaborazione alla data della sua certificazione, potranno trascorrere anche due settimane.**

**c)** aver presentato, presso l'Ateneo prescelto, **iscrizione al Master**/ Corso universitario di Perfezionamento per cui si intende richiedere la borsa di studio;

**d) essere inoccupato o disoccupato** alla data di presentazione della domanda, ovvero svolgere attività di **lavoro subordinato** o parasubordinato da cui derivi un **reddito annuo inferiore ad € 8.000,00**, o **di lavoro autonomo** da cui derivi un **reddito annuo inferiore ad € 4.800,00** (ai sensi del D.Lgs 181/2000, così come modificato dal D.Lgs. 297/2002);

**e)** avere **età inferiore ai 40 anni** alla data di presentazione della domanda;

**f) non aver già ricevuto dall'Istituto**, negli anni accademici 2012/2013, 2013/2014, 2014/2015 e 2015/2016, **borse di studio, della stessa natura** di quelle di cui al presente Bando, per Master di I e II livello, Corsi universitari di perfezionamento, Corsi universitari di specializzazione, Dottorati di ricerca, convenzionati e finanziati dall'Istituto.

#### **B. PRE- REQUISITI DI NATURA AMMINISTRATIVA (ART. 2):**

**1. ESSERE ISCRITTI** alla **banca dati** INPS, per essere riconosciuti dall'Istituto come "richiedenti" della prestazione. (in quanto dipendenti INPS dovrebbe avere già i vostri dati registrati ma è opportuno verificarlo prima di iniziare la procedura)

**2. AVERE IL PIN** per l'accesso a tutti i servizi in linea dell'INPS

## **2. COME CI SI ISCRIVE ALLA BANCA DATI INPS?**

**Compilare la domanda "Iscrizione in banca dati"** che trovate alla sezione "Modulistica",

all'interno del sito [\(https://ww.inps.it/portale/default.aspx?imenu=107&IdLingua=1&formspalladestramodulistica=true&sricerca=as150\)](https://ww.inps.it/portale/default.aspx?imenu=107&IdLingua=1&formspalladestramodulistica=true&sricerca=as150)

**La domanda,** opportunamente compilata**, deve essere presentata alla Sede provinciale INPS competente per territorio**, attraverso i canali di seguito elencati:

**recandosi** direttamente **presso la Sede provinciale** competente per territorio;

**inviando**, a mezzo **posta elettronica certificata**, all'indirizzo pec della Sede provinciale competente per territorio, copia digitalizzata del **modulo "Richiesta di iscrizione in banca dati"**, debitamente compilato; l'invio tramite PEC è consentito esclusivamente da caselle di posta elettronica certificata;

**inviando**, a mezzo **posta elettronica**, all'indirizzo mail della Sede provinciale competente per territorio, copia digitalizzata del **modulo "Richiesta di iscrizione in banca dati"**, debitamente compilato, e copia del **documento di identità** in corso di validità;

inviando, tramite **raccomandata con ricevuta di ritorno**, il **modulo "Richiesta di iscrizione in banca dati",** debitamente compilato, allegando copia del **documento di identità** in corso di validità;

trasmettendo, **via fax**, al numero della Sede provinciale competente per territorio, copia del modulo **"Richiesta di iscrizione in banca dati"**, debitamente compilato, allegando **copia del documento d'identità** in corso di validità.

### **3. COME FACCIO AD OTTENERE IL PIN?**

on line, accedendo al sito istituzionale **www.inps.it**, sul portale dell'Istituto, nella sezione "**Richiedi il PIN**";

**tramite il Contact Center**; presso gli **sportelli delle Sedi INPS**.

Per ottenere il PIN, tramite la procedura on line o tramite il Contact Center, occorrono alcuni giorni. Pertanto, **chi ne fosse sprovvisto deve provvedere tempestivamente**.

Una volta ottenuto il PIN, è possibile accedere ai servizi dal sito internet istituzionale www.inps.it – "Servizi on line" – "Accedi ai servizi" – "Servizi per il cittadino".

Per presentare domanda on line di partecipazione al concorso è sufficiente essere in possesso di un "PIN on line"; non è richiesto il possesso di un "PIN dispositivo".

Per tutte le informazioni relative al PIN, è possibile accedere dalla Home Page dell'Istituto, www.inps.it, alla sezione "Come fare per" e selezionare la voce del menu "Ottenere e gestire il PIN".

### **4. CHE PROCEDURA DEVO SEGUIRE PER RICHIEDERE LA BORSA DI STUDIO? (ART.6)**

La **domanda deve essere presentata esclusivamente per via telematica** accedendo dalla home page del sito internet istituzionale **www.inps.it** nell'area "**Servizi on line**", "**Accedi ai Servizi**" **e, di seguito, dal menù a sinistra, "Servizi per il cittadino"**; accedendo all'area riservata attraverso il codice fiscale e il PIN, "Servizi ex Inpdap". Di seguito, è possibile seguire i percorsi alternativi, di seguito delineati:

**a)**"Per Area tematica" – "Attività sociali" "Borse di studio/Iniziative accademiche – Domanda", "Accesso" e infine "Inserisci domanda"; **b**)"Per tipologia di servizio", "Domande", "Borse di studio/Iniziative accademiche – Domanda ", "Accesso" e infine, "Inserisci domanda"; **c)**"In ordine alfabetico", "Borse di studio/Iniziative accademiche – Domanda", "Accesso" e infine, "Inserisci domanda";

Selezionando la voce **"Inserisci domanda"** viene visualizzato il modello, già parzialmente precompilato, con i dati identificativi del soggetto richiedente.

Nel modulo di domanda on line **è obbligatorio** inserire i riferimenti **telefonici mobili e l'indirizzo email** attraverso i quali poter ricevere dall'Istituto informazioni amministrative e operative.

**E' obbligatorio**, inoltre, selezionare la casella riferita al possesso dell'Attestazione ISEE ordinario valida alla data di presentazione della domanda o all'avvenuta presentazione della DSU finalizzata al rilascio della medesima **Attestazione di ISEE** ordinario, relativa al nucleo familiare in cui compare il Richiedente /Beneficiario della prestazione.

Dopo **l'invio telematico** della domanda di partecipazione al concorso, l'Istituto trasmetterà un avviso di conferma dell'avvenuto ricevimento della stessa. L'istanza di partecipazione è, inoltre, consultabile con la funzione "Visualizza domande inserite" nella propria Area riservata a cui si accede dal sito www.inps.it. Una volta inviata la domanda, è opportuno effettuare la predetta visualizzazione per verificare l'esattezza dei dati inseriti e l'avvenuta trasmissione della domanda medesima.

**La domanda non è modificabile**; pertanto, per correggere ogni eventuale errore sarà necessario

presentare una nuova domanda. In tal caso, sarà istruita l'ultima domanda pervenuta, seguendo

l'ordine cronologico di invio, entro il termine di scadenza di presentazione della domanda stessa.

E' possibile monitorare lo stato di lavorazione della domanda, accedendo attraverso il portale www. inps.it, nei "Servizi on line" e selezionando, all'interno della sezione "Borse di studio/Iniziative accademiche - domanda", la voce di menu "Segui iter domanda", presente all'interno della propria area riservata.

**Le domande devono essere presentate dallo studente Richiedente entro i medesimi termini di scadenza previsti per ciascun Bando relativo al Master/Corso di interesse**, pubblicato a cura degli Atenei

### **5. DOVE VENGONO PUBBLICATE LE GRADUATORIE E COSA BISOGNA FARE PER ACCETTARE? (ART. 9 – 10)**

La graduatoria verrà pubblicata sul sito **www.inps.it** nella specifica sezione riservata al concorso. Inoltre l'esito del concorso sarà **comunicato a tutti i vincitori con avviso inviato all'indirizzo di posta elettronica** o mediante sms al numero di telefono mobile, indicati nella domanda di partecipazione. L'esito del concorso potrà, anche, essere visualizzato all'interno della **sezione "Servizi on line"** nell'area riservata e dedicata a ciascun richiedente.

I candidati dovranno, **entro cinque giorni dalla comunicazione** di vincita tramite email o sms, **formalizzare l'accettazione alla borsa di studio** attraverso la specifica funzione attiva nell'area riservata dei "Servizi on line".

**La mancata accettazione nei termini di cui al comma precedente equivale ad espressa rinuncia.**